**USB2.0** 

# **Lecteur Carte Compact Transcend**

# **Manuel d'Utilisateur**

**P/N:TS-RDS1/S2/S5/s6** 

Version 1.6

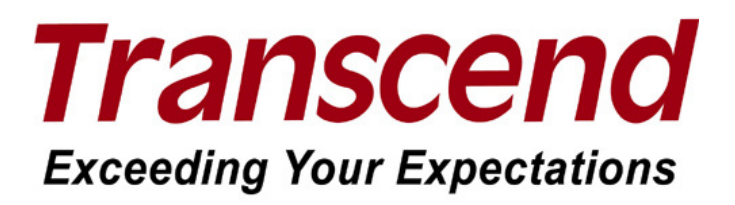

# **Table des Matières**

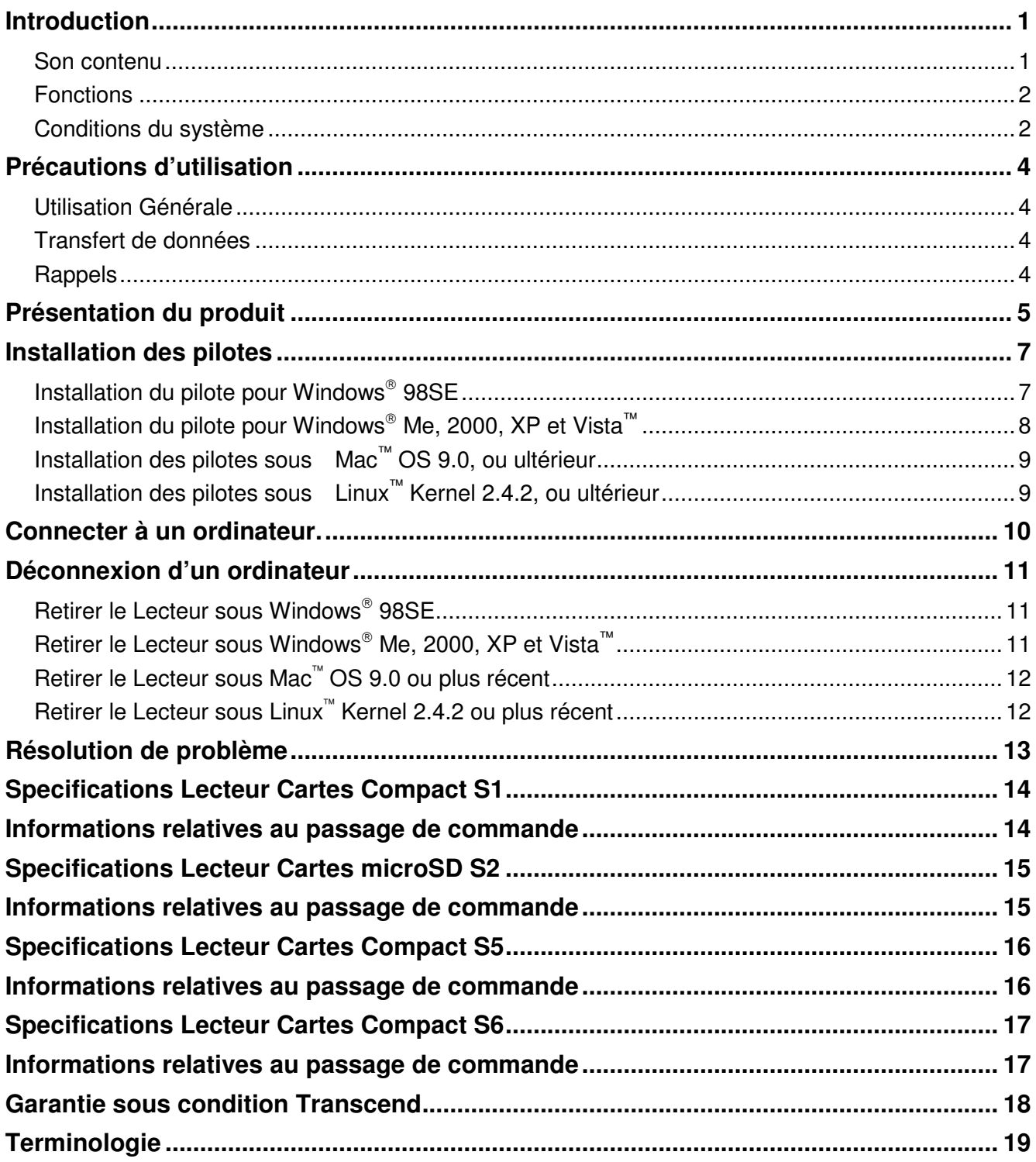

# **Introduction**

Merci d'avoir acheter le **lecteur de cartes** de **Transcend**, un petit dispositif crée spécifiquement pour transférer et échanger des données rapidement et facilement en utilisant différents types de cartes mémoires et sans besoin d'adaptateur. Le lecteur de cartes Compact Transcend se branche sur le port USB de votre ordinateur ou ordinateur portable et accepte la liaison directe avec les cartes mémoires les plus connues. De plus, le lecteur de carte portable de Transcend accepte aussi un grand nombre de petites cartes mémoires si elles sont combines avec leurs adaptateurs. Le lecteur de cartes portable Transcend utilise une connexion Hi-Speed USB 2.0 pour des transferts de données très rapides et sa petite taille améliorera l'utilisation de vos photos, musique et changera votre point de vue sur le transfert de données.

#### **Son contenu**

Dans le package du lecteur de cartes vous trouverez les articles suivants:

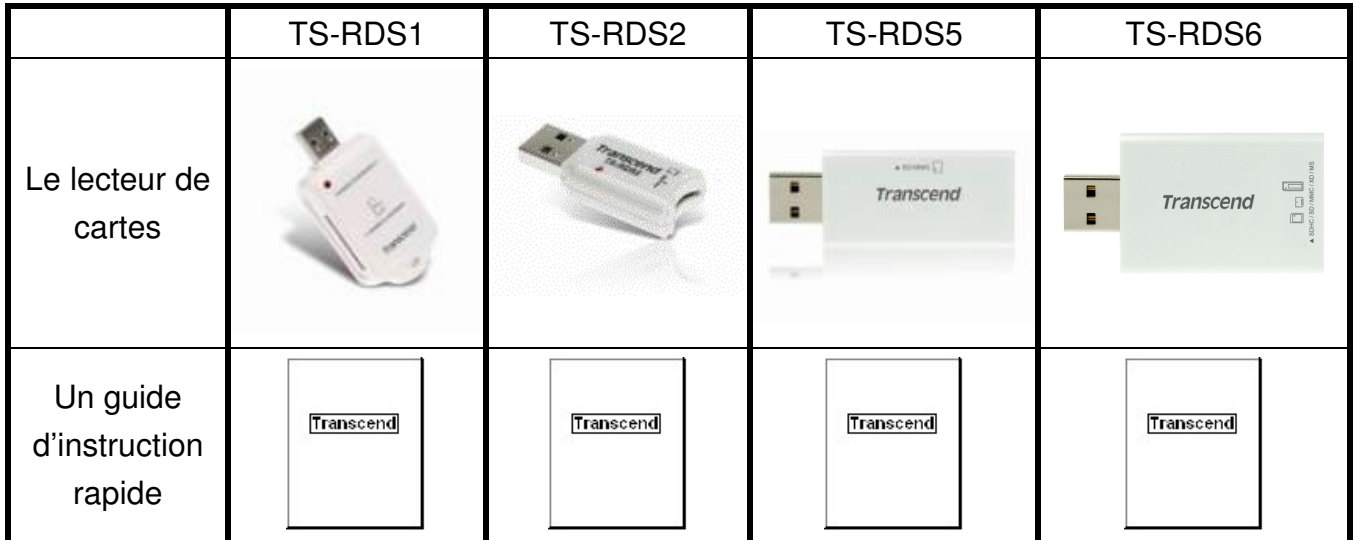

### **Fonctions**

- Compatible avec un port Hi-Speed USB 2.0
- **•** Transfert rapide pouvant atteindre 480Mb/s
- Branchement USB (pas besoin de batterie)
- Compatible avec la nouvelle SDHC™ Memory Card standard
- Accepte les cartes mémoires les plus connues:

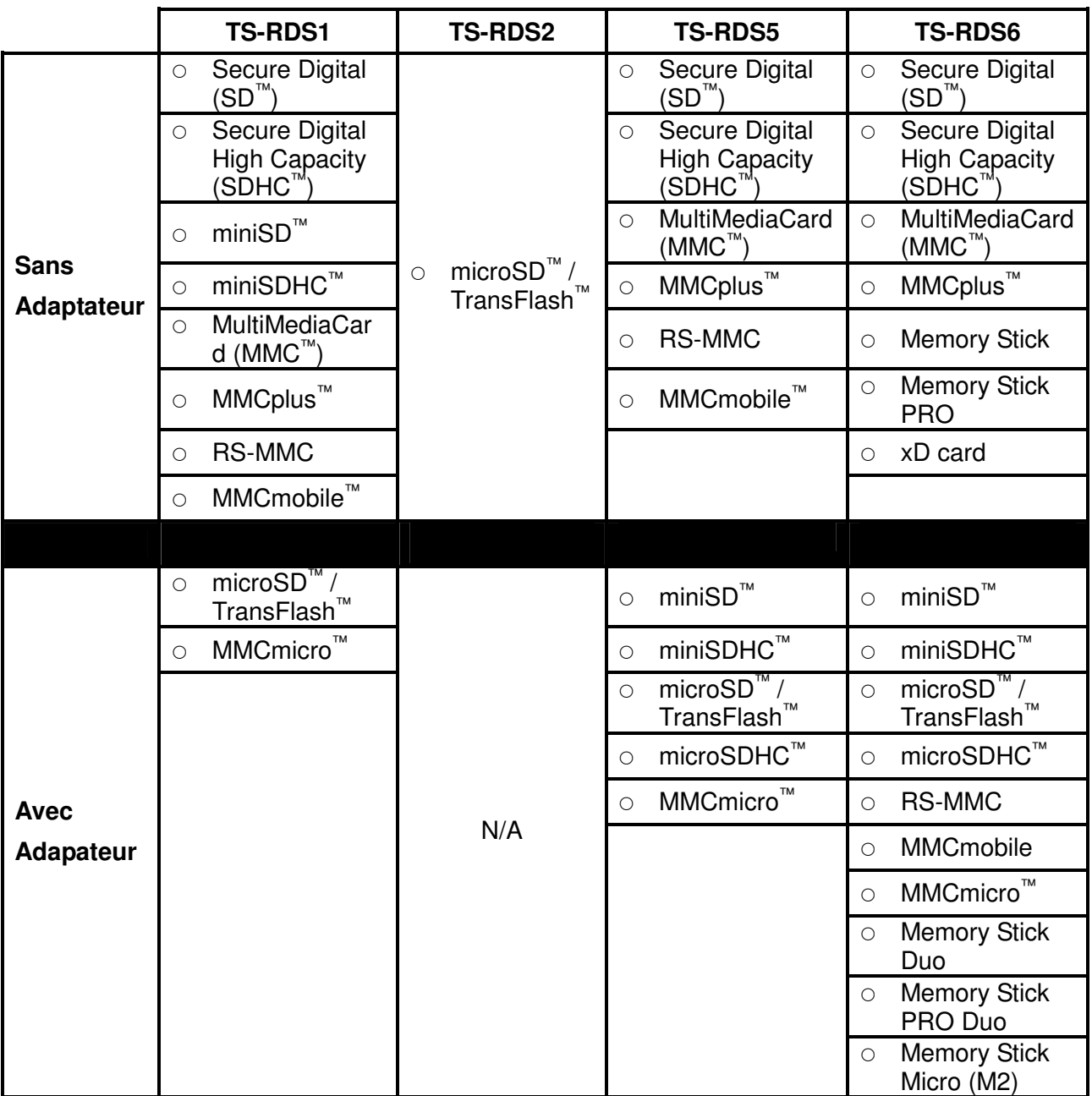

### **Conditions du système**

PC ou ordinateur portable avec un port USB qui fonctionne.

Un des Système d'Opération suivants (OS):

● Windows<sup>®</sup> 2000

- Windows<sup>®</sup> Me
- Windows<sup>®</sup> XP
- Windows Vista<sup>™</sup>
- Mac™ OS 9.0, ou plus
- Linux™ Kernel 2.4.2, ou plus

# **Précautions d'utilisation**

Ces précautions sont **IMPORTANTES!** Veuillez les suivre en toute circonstance

#### **Utilisation Générale**

- Déballez avec précaution les différents éléments présents dans l'emballage du **Lecteur Multicartes**.
- N'exposez pas votre **Lecteur Multicartes** à l'humidité.
- Ne pas nettoyer le boîtier avec un chiffon humidifie
- Ne pas exposer votre **Lecteur Multicartes** à un des environnements suivants:
	- o Directement au soleil
	- o A proximité d'un climatiseur, radiateur ou toute autre source de chaleur
	- o Dans un véhicule garé en plein soleil

#### **Transfert de données**

 **Transcend NE PEUT être tenu pour responsable en cas de perte ou endommagement de donnée durant l'utilisation.**

#### **Rappels**

T

 Veuillez toujours suivre la procédure présentée dans la section "**Disconnecting from a Computer**" pour retirer votre **Lecteur Multicartes** de l'ordinateur.

**Pour éviter tout dommage a votre lecteur et cartes mémoire, NE JAMAIS insérer une carte SD/MMC et miniSD dans votre Lecteur Multicartes en même temps.** 

# **Présentation du produit**

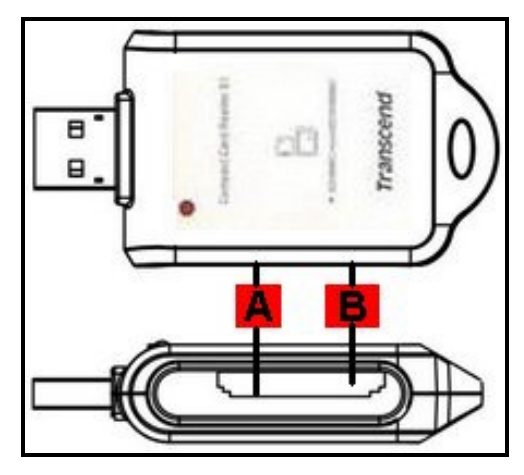

Figure 1.Lecteur Compact Card S1

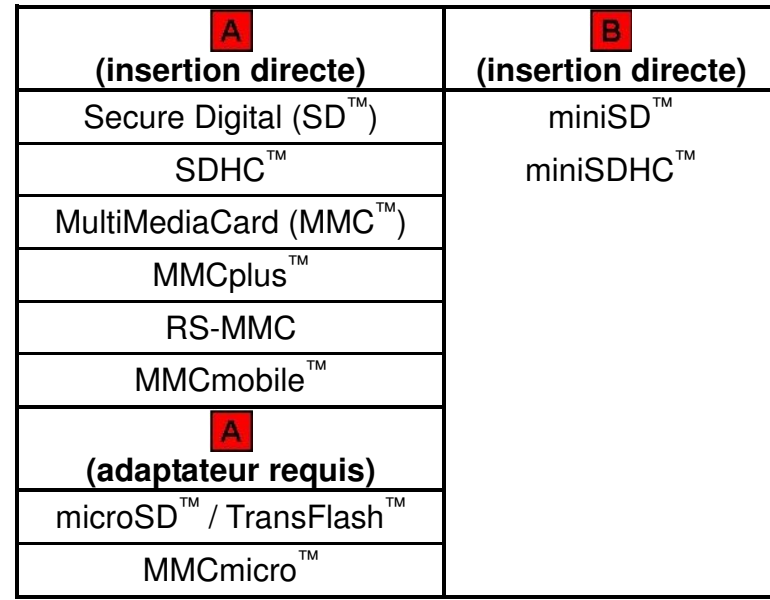

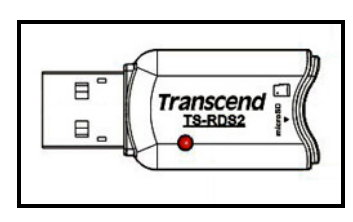

Figure 2. Lecteur microSD Card S2

J

| $\sim$ | A SDHC/SD/MMC    |
|--------|------------------|
|        | <b>Transcend</b> |
|        |                  |

Figure 3.Lecteur Compact Card S5

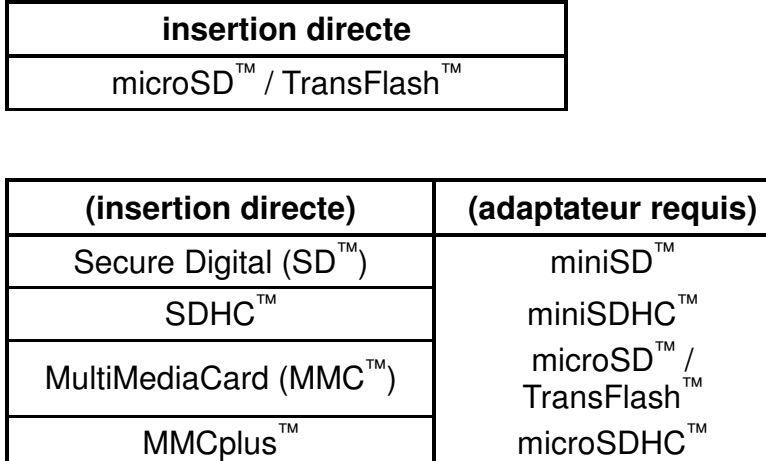

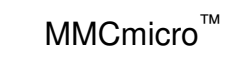

RS-MMC MMCmobile™

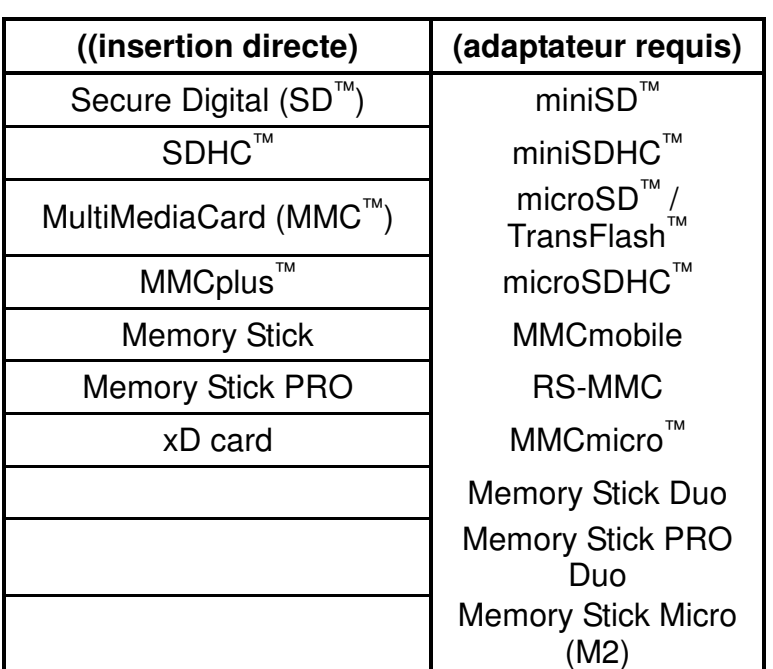

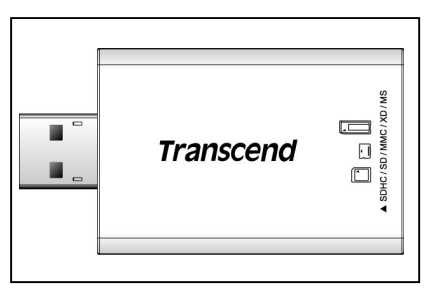

Figure 4.Lecteur Compact Card S6

# **Installation des pilotes**

### **Installation du pilote pour Windows 98SE**

**1.** Insérez le CDROM dans le lecteur de votre ordinateur (Auto-Run supporté). Cliquez sur le bouton **"Driver & Icon Utility "**. Si vous ne disposez pas de CD, vous pouvez télécharger le pilote Windows 98SE sur le site de Transcend, **http://www.transcend.nl/Support/DLCenter/**.

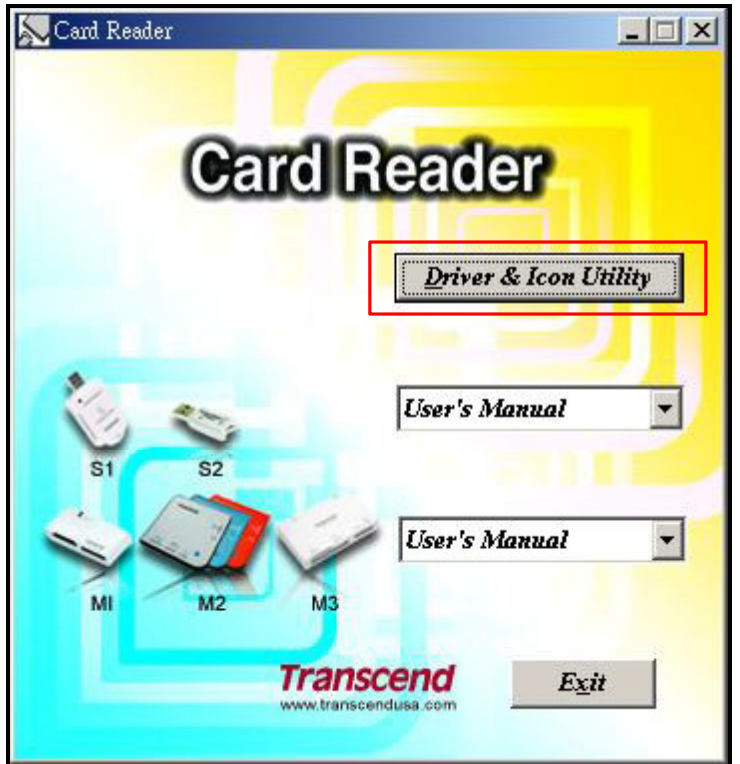

Figure 5. Installation du pilote pour Windows 98SE

**2.** L'aide à l'installation vous guidera tout au long du processus. Veuillez suivre les instructions présentées à l'écran.

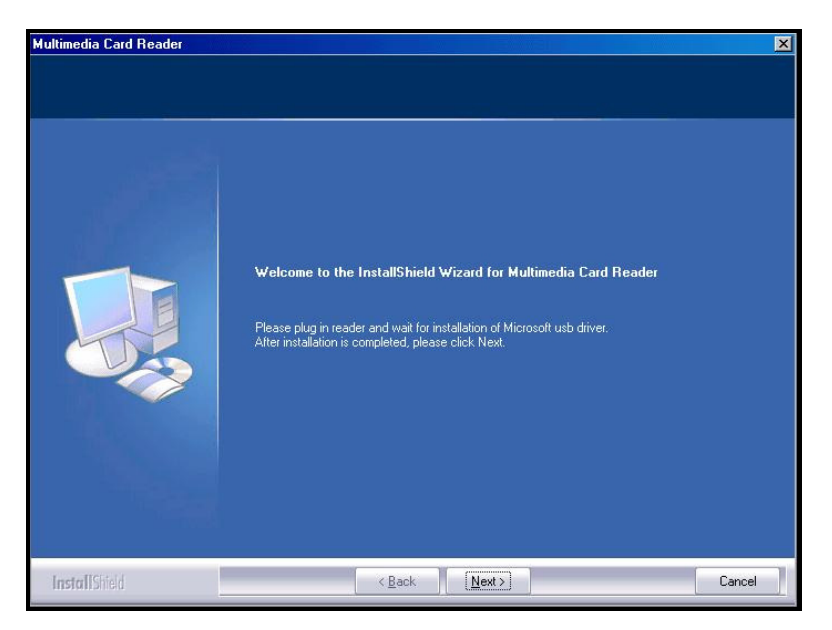

Figure 6. Aide à l'installation du pilote

**3.** Une fois le pilote installé sur votre ordinateur, brancheZ le **Lecteur de cartes compactes** dans un port USB disponible. La fenêtre de dialogue **"New Hardware Found"** apparaîtra.

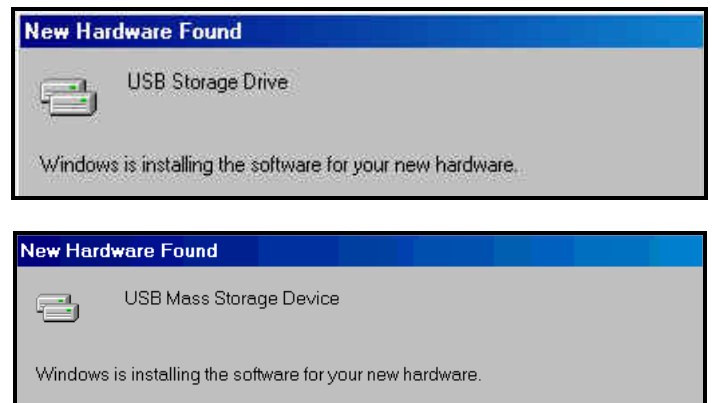

Figure 7. Fenêtre Found New Hardware

**4.** L'ordinateur détectera automatiquement le **Lecteur de cartes compactes** et une icône **Lecteur amovible \*** avec sa lettre assignée désignant les ports du lecteur de cartes apparaîtra dans la fenêtre **Mon Ordinateur**.

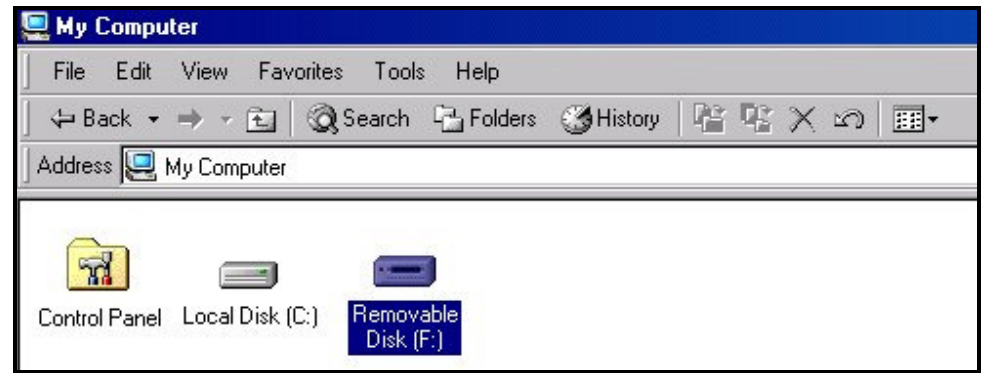

Figure 8. \*F est un exemple de lettre qui peut varier d'un ordinateur à un autre

#### **Installation du pilote pour Windows<sup>®</sup> Me, 2000, XP et Vista™**

Aucun pilote requis. Ces systèmes Windows® disposent de pilotes intégrés qui acceptent d'office le **Lecteur de cartes compactes**. Branchez votre **Lecteur de cartes compactes** dans un port USB disponible et Windows® installera les fichiers nécessaires. Une icône **Lecteur amovible \*** avec sa lettre assignée désignant les ports du lecteur de cartes apparaîtra dans la fenêtre **Mon Ordinateur**.

### **Installation des pilotes sous Mac™ OS 9.0, ou ultérieur**

Aucun Pilote n'est requis. Branchez votre **Multi-Card Reader** sur un port USB disponible, insérez une carte mémoire et votre Mac reconnaitra automatiquement celle ci..

### **Installation des pilotes sous Linux™ Kernel 2.4.2, ou ultérieur**

Aucun Pilote n'est requis. Branchez votre **Multi-Card Reader** sur un port USB disponible et monter le:

**1.** Créer un répertoire **Multi-Card Reader**.

Exemple: **mkdir /mnt/CardReader** 

**2.** Puis monter le Multi-Card Reader.

D

Exemple: **mount –a –t msdos /dev/sda1 /mnt/CardReader**

**NE JAMAIS retirer une carte mémoire Flash du Multi-Card Reader sans l'avoir d'abord Unmounté.** 

### **Connecter à un ordinateur.**

Insérer la petote prise du cable Mini USB vers USB A-Type dans le port Mini USB du **Multi-Card Reader** et brancher l'autre extrémité dans un port disponible de votre ordinateur.

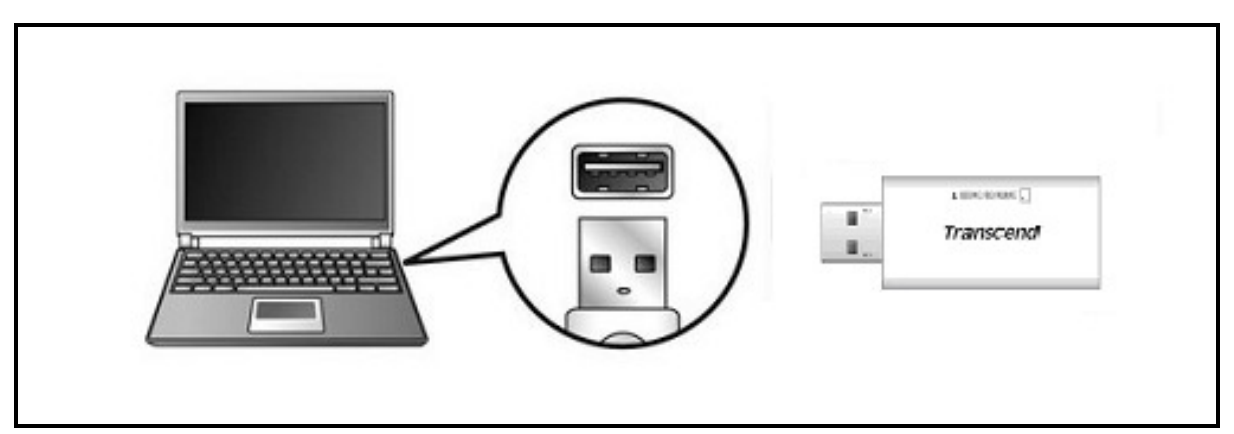

Figure 9. Connecting to a computer

### **Déconnexion d'un ordinateur**

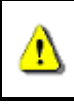

**NE JAMAIS déconnecter le Lecteur d'un ordinateur quand des données sont en cours de transfert. Cela peut endommager le lecteur et/ou les cartes.** 

#### **Retirer le Lecteur sous Windows 98SE**

Débranchez le **Lecteur Multicartes** lorsque aucune donnée n'est en cours de transfert.

#### **Retirer le Lecteur sous Windows Me, 2000, XP et Vista™**

- 1. Sélectionnez l'icône **Hardware** dans la barre d'outil.
- 2. La fenêtre **Safely Remove Hardware** apparaîtra. Sélectionnez-la pour continuer.

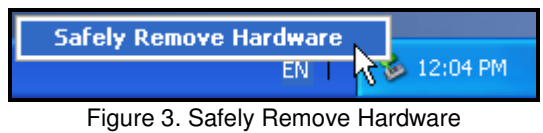

3. Une fenêtre avec le message suivant apparaîtra : "**The 'USB Mass Storage Device' device can now be safely removed from the system.**" Débranchez le Lecteur.

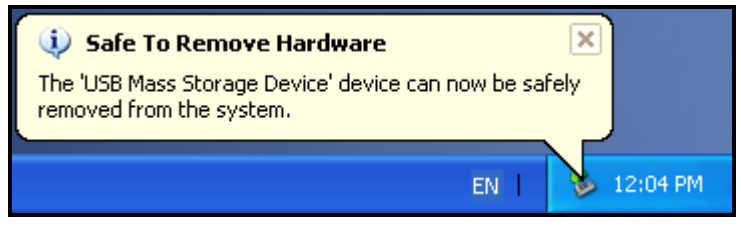

Figure 4. Safe to Remove Hardware

- 4. Si l'icône **Hardware** n'est pas affiché dans la barre d'outils, veuillez suivre les instructions suivantes pour retirer la carte du lecteur.
	- i. Faites un click droit sur **Removable Disk** dans la fenetre **My Computer**
	- ii. Sélectionnez **Eject**
	- iii. Vour pouvez ensuite retirer la carte et déconnecter le **lecteur** directement de votre systeme

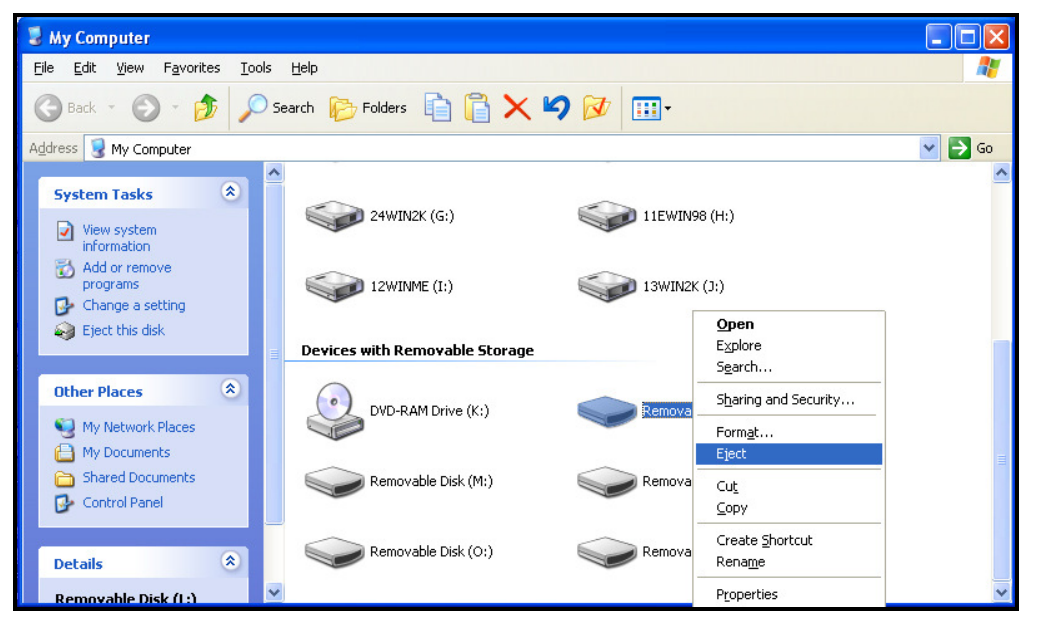

Figure 5. Eject

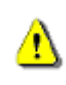

**ATTENTION! Pour prévenir toute perte de données, veuillez toujours suivre les procédures présentées ci-dessous.** 

#### **Retirer le Lecteur sous Mac OS 9.0 ou plus récent**

Cliquez sur l'icône correspondant au **Lecteur Multicartes** et glissez-la dans la corbeille. Puis débranchez le lecteur de son port USB.

#### Retirer le Lecteur sous Linux<sup>™</sup> Kernel 2.4.2 ou plus récent

Exécutez le code **umount /mnt/CardReader** pour démonter l'appareil. Puis débranchez le lecteur de son port USB.

## **Résolution de problème**

Si vous rencontrez un problème avec votre **Lecteur Multicartes**, referez-vous d abord aux informations suivantes avant d envoyer votre Lecteur M**ulticartes** en réparation. Si vous ne pouvez pas remédier à votre problème avec les points suivants, consulter alors votre detaillant, un centre de service ou une agence locale Transcend. Vous pourrez aussi trouver un FAQ et un service Support sur notre Website.

#### **Le CD Driver n est pas lu automatiquement dans Windows**®

Aller dans le Gestionnaire de périphérie dans le **Control Panel** et activer la fonction **Auto-Insert** du lecteur de CD-ROM.

#### **Le système d Opération ne détecte pas le lecteur Multicarte**

Vérifier les points suivants:

- 1. Votre Lecteur M**ulticartes est –il correctement** connecte à un port USB? Si non, déconnecter le et reconnecter le de nouveau.
- 2. Votre Lecteur **Multicartes est**-il connecte à un clavier Mac? Si oui, déconnecter le et connecter le, a un port USB disponible de votre ordinateur Mac.
- 3. Votre port USB est-il actif? Si non, referez-vous au manuel d utilisation de votre ordinateur (ou carte mère) pour l activer.
- 4. Est-il nécessaire d installer le driver? Si votre ordinateur utilise Windows® 98SE vous devez insérer le CD Driver dans le lecteur de CD-ROM et vous referez à "**Driver Installation pour Windows**®  **98SE**" pour compléter l installation du driver avant d utiliser votre lecteur **Multicartes**. Le driver n est pas nécessaire pour Windows® ME/2000/XP/Vista™, Mac™ OS 9.X, ou supérieur et Linux™ Kernel 2.4, ou supérieur.

#### **Pourquoi le lecteur Multicartes n a pas reconnu ma carte mémoire?**

Tout d abord, vérifier que votre carte mémoire est compatible avec le lecteur de cartes, puis verifier que vous avez inséré correctement la carte mémoire dans le bon sens, dans le slot approprie.

#### **Quand je connecte mon lecteur Multicartes a Mac™ , il n apparaît pas?**

Vérifier les points suivants :

Une carte mémoire compatible doit être insérée dans le lecteur avant que celui-ci apparaisse sur votre écran.

#### **Je ne peux pas trouver un fichier qui vient d'être copié en utilisant le lecteur**

Vous devez toujours ouvrir un fichier dans son nouvel emplacement pour vous assurer qu'il a correctement été transféré. Recopiez le fichier et reportez-vous à la section "**Disconnecting from a Computer**" pour retirer le lecteur une fois la procédure terminée.

#### **Un fichier effacé continue à apparaître**

Effacez-le de nouveau et reportez-vous à la section "**Disconnecting from a Computer**" pour retirer le lecteur une fois la procédure terminée.

# **Specifications Lecteur Cartes Compact S1**

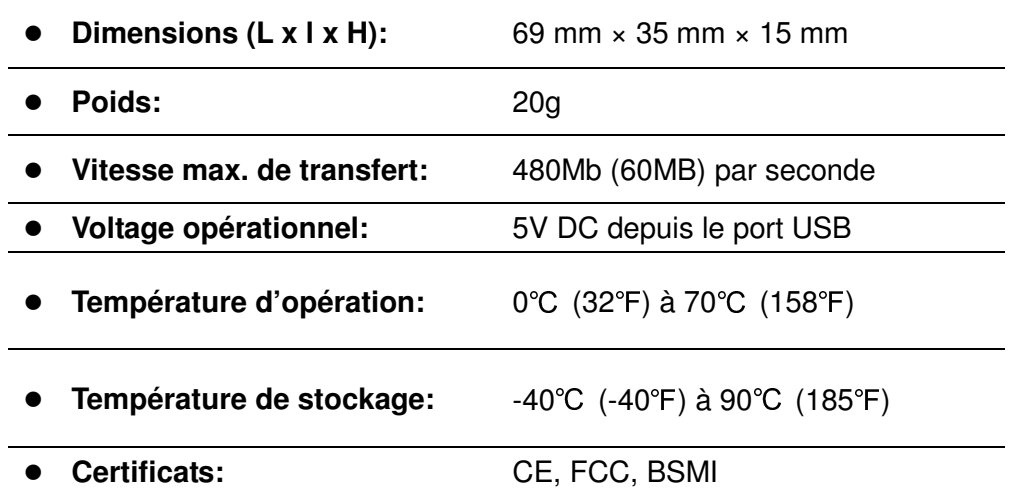

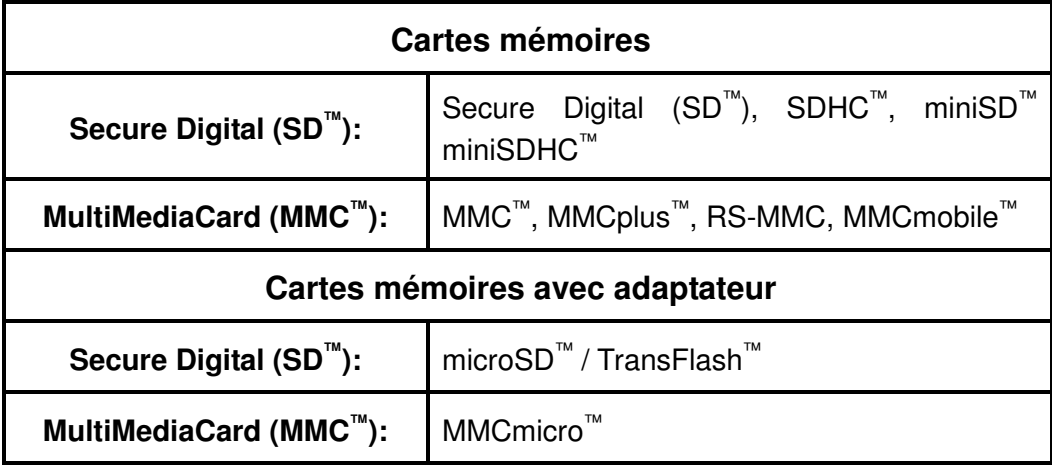

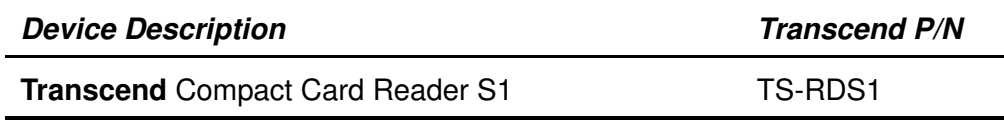

# **Specifications Lecteur Cartes microSD S2**

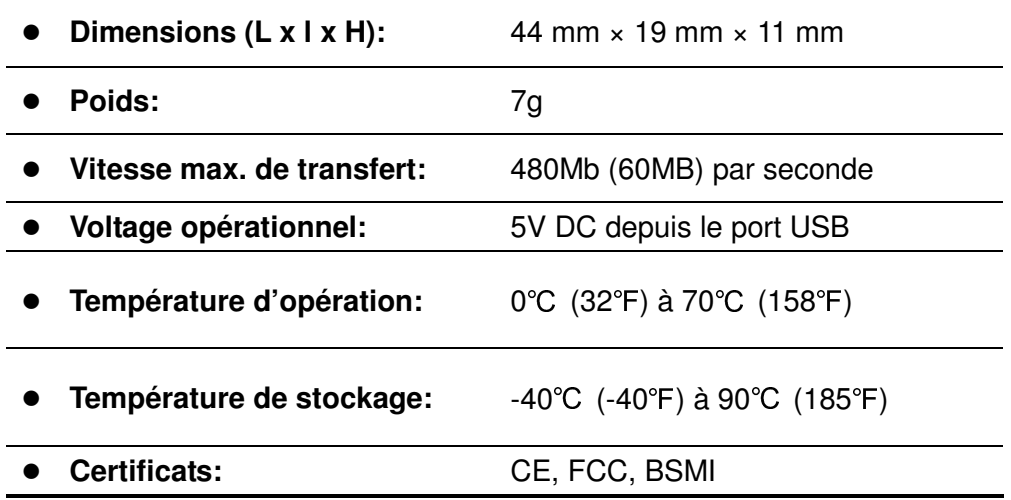

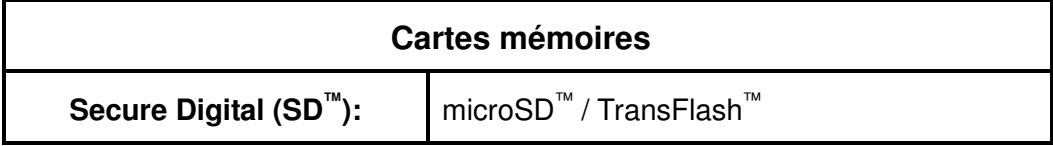

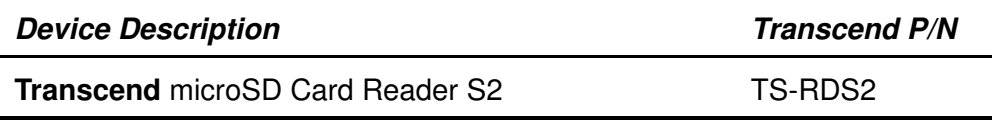

# **Specifications Lecteur Cartes Compact S5**

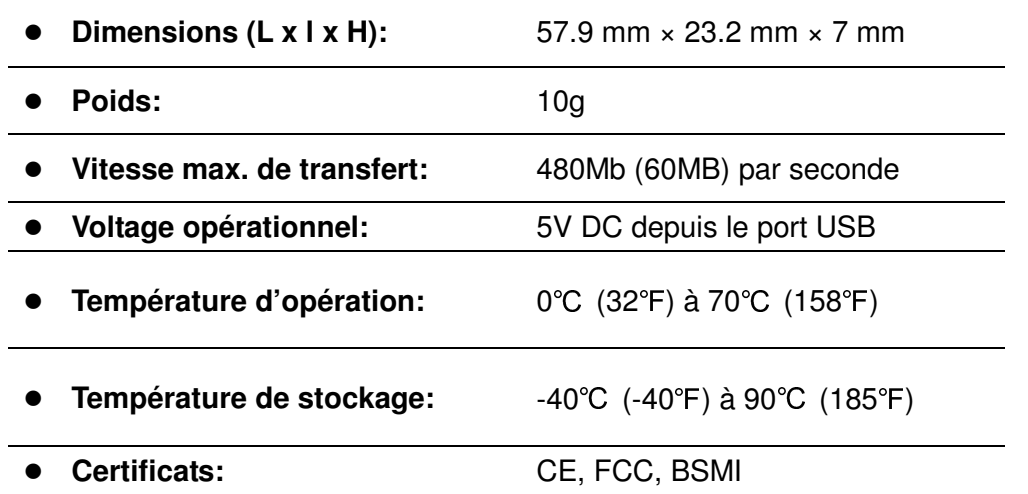

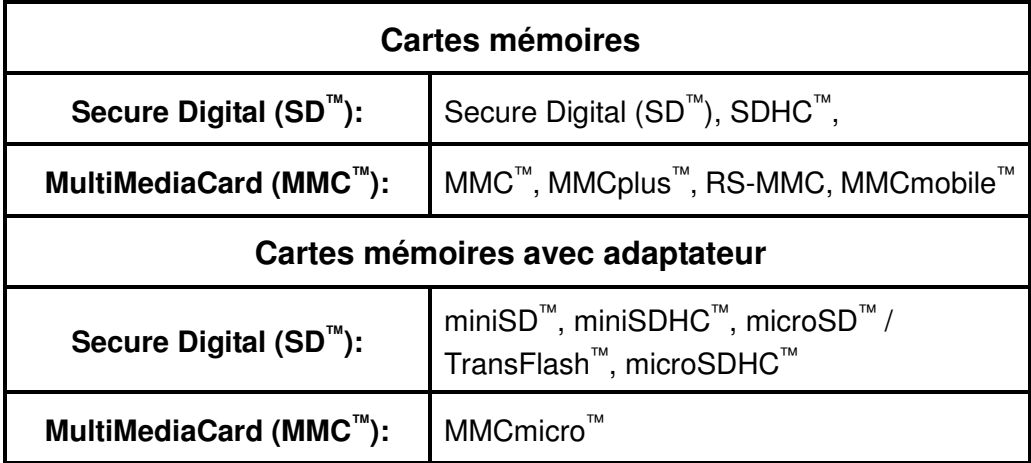

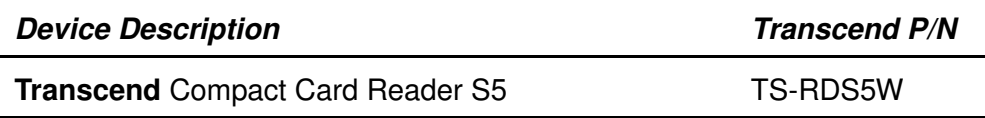

# **Specifications Lecteur Cartes Compact S6**

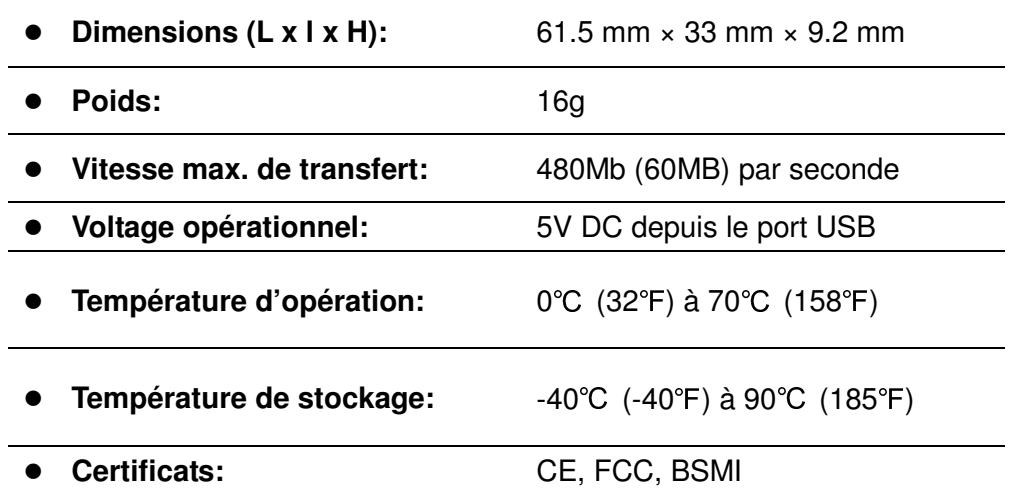

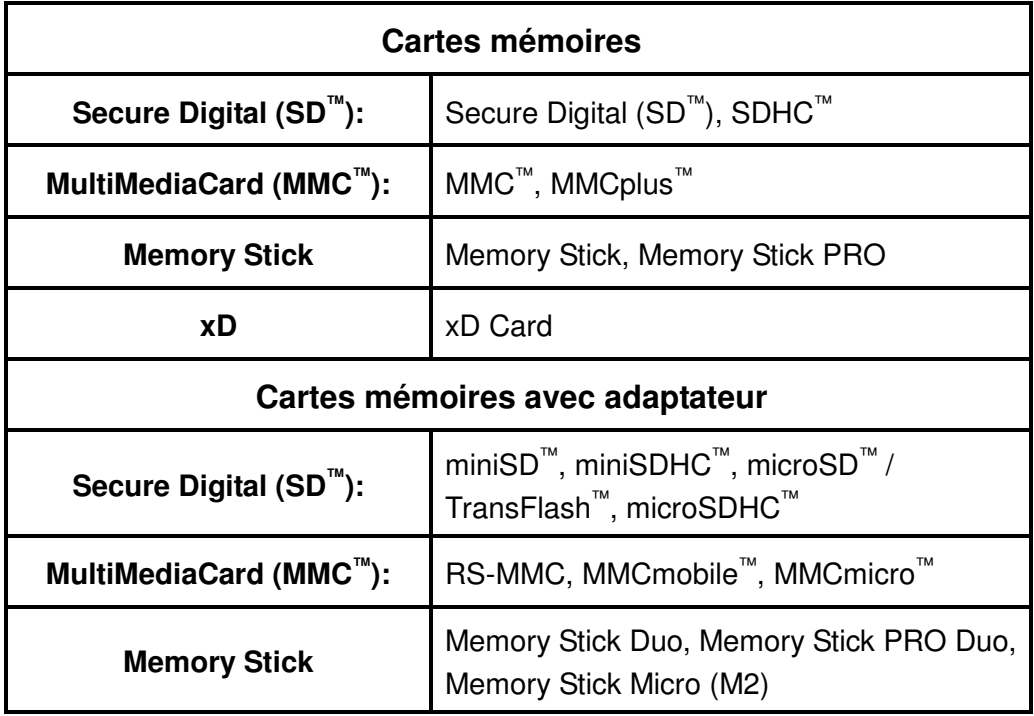

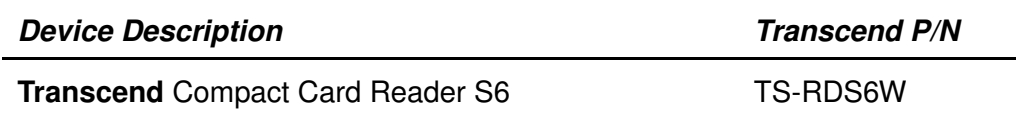

### **Garantie sous condition Transcend**

**"Envers et contre tout" est la norme que Transcend se fixe en terme de service client. Nous nous efforçons de fabriquer des produits de qualité dépassant celle des normes en vigueur dans l'industrie. Ceci fait tout simplement partie de notre engagement à satisfaire nos clients.** 

**Transcend Information, Inc. (Transcend)** s'engage à fournir des produits testés et garantis étant sans défauts matériels ou de fabrication, et étant conformes aux spécifications publiées. Si, pendant la période de garantie, votre **lecteur multi cartes Transcend** ne fonctionne pas correctement, à cause d'un défaut de fabrication ou de matériel, et ce malgré une utilisation normale en environnement recommandé, Transcend réparera ou remplacera votre produit par un produit aux caractéristiques similaires. Cette garantie est sujette aux limitations et aux conditions ci-après:

**Durée de garantie:** la garantie du **Lecteur Multi-Cartes** Transcend est valable 2 ans après la date d'achat. Une preuve d'achat est nécessaire. Transcend inspectera le produit et prendra la décision de le réparer ou de le remplacer. Transcend se réserve le droit de fournir un produit de remplacement aux fonctionnalités équivalentes.

**Limitations:** Cette garantie ne s'applique pas aux produits endommagés à la suite d'un accident, d'emploi incorrect ou abusif, de mauvaise manipulation, de mauvaise installation, d'altération, de mauvais usage ou de problèmes liés à des surtensions électriques. Les produits Transcend doivent être utilisés avec des périphériques conformes aux normes de l'industrie informatique. Transcend ne sera pas tenu responsable des dommages causés par l'usage de périphériques tiers. Transcend ne peut en aucun cas être tenu responsable de dommages directs ou indirects causés par un incident ou ses conséquences, y compris toute perte de profits ou de bénéfices, la perte de revenu ou de données ou tout autre dommage accidentel ou fortuit, de toute altération de relations commerciales, dû à ce produit, même si Transcend a auparavant été averti d'une telle éventualité. Cette limitation ne s'applique pas dans la mesure où elle ne serait pas conforme à la loi en vigueur.

**Avertissement:** La garantie ci-dessus est une garantie exclusive, sans aucune autre garantie, implicite ou explicite de quelque nature que ce soit; ceci comprenant mais ne se limitant pas aux garanties de commercialisation et d'adéquation à une utilisation particulière. Cette garantie ne sera en aucun cas affectée par un support technique ou des conseils délivrés par Transcend.

#### **Transcend Warranty Policy:** http://www.transcend.nl/warranty\_fr

**Inscription en ligne:** Pour accélérer le service garantie, veuillez inscrire votre produit Transcend sous 30 jours après la date d'achat.

#### **Register online at** http://www.transcend.nl/productregister\_fr

• The specifications mentioned above are subject to change without notice.

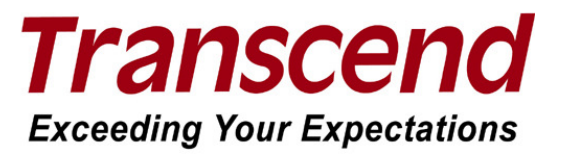

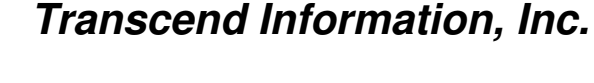

#### www.transcendusa.com

\*The Transcend logo is a registered trademark of Transcend Information, Inc.

\*All logos and marks are trademarks of their respective companies.

# **Terminologie**

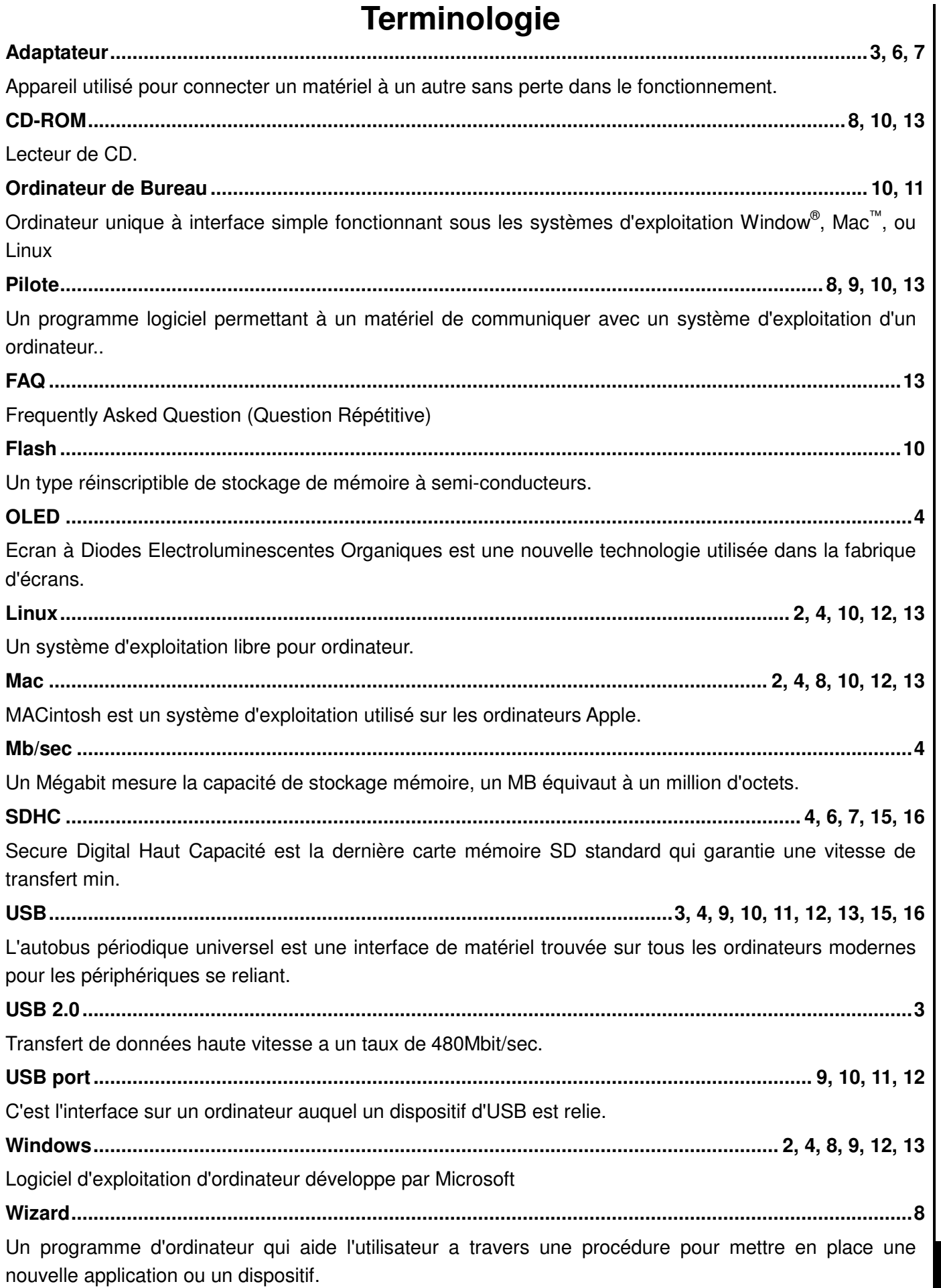